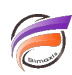

## QuickViews spéciales disponibles dans un projet Measure Factory

## **Description**

Les QuickViews utilisables dans les projets Measure Factory sont les suivantes :

QuickViews Time Series

- Calendrier (7.0)
- Date en cours (7.0)
- $\bullet$  Intervalle de temps (7.0.42)
- Début d'intervalle de temps définie par l'utilisateur (7.1.17)
- Fin d'intervalle de temps par l'utilisateur (7.1.17)

QuickViews diverses

- Détail (7.0.49, 7.1.20)
- Measure (7.1.29)

**QuickView Calendrier :**

Pour accéder aux QuickViews spéciales de Measure Factory, ajouter un QuickView Portlet à votre page et l'associer avec un projet Measure Factory dans l'option Utiliser le jeu de QuickViews.

Les QuickViews spéciales sont disponibles en bas de la liste des QuickViews de la boite de dialogue Édition de QuickView Portlet > Paramètres de la QuickView (si vous avez sélectionné un projet Measure Factory dans Utiliser le jeu de QuickViews).

La QuickView Calendrier Measure Factory vous permet de spécifier le type de calendrier, tel que Standard ou Fiscal.

Les valeurs dans la QuickView Calendrier sont maintenues dans le fichier Factory.

La valeur par défaut pour la QuickView Calendrier est spécifiée dans le fichier Factory.

Voici ci-dessous un exemple de déclaration de la QuickView Calendrier dans un fichier Factory :

QuickView Date en cours :

La QuickView Date en cours vous permet de spécifier une nouvelle date courante devant être utilisée par les Time Series.

Ceci va outrepasser la date courante définie dans le fichier de configuration Factory dans les Portlets associés avec cette QuickView.

Utiliser des groupes d'actions !!!

QuickView Intervalle de temps :

La QuickView intervalle de temps permet à l'utilisateur de basculer d'une période de temps de mesures vers une période de temps standard.

Les plages de dates sont maintenues dans le fichier de configuration Factory.

- Current-Day
- Month-To-date
- Quarter-to-Date
- Week-To-Date
- Year-To-Date
- Rolling-Days (nombre)
- Rolling-Months (nombre)
- Rolling-Quarters (nombre)
- Rolling-Years (nombre)

La QuickView par défaut est la première dans la liste.

A associer à un Portlet avec la sélection de QuickView "QuickView d'intervalle de temps" dans l'option Plage de dates du Portlet.

Pour les plages "glissantes" (Rolling), précédent est une plage avec le même nombre de "périodes", finissant sur la "période" avant la valeur de départ de plage de date sélectionnée.

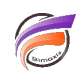

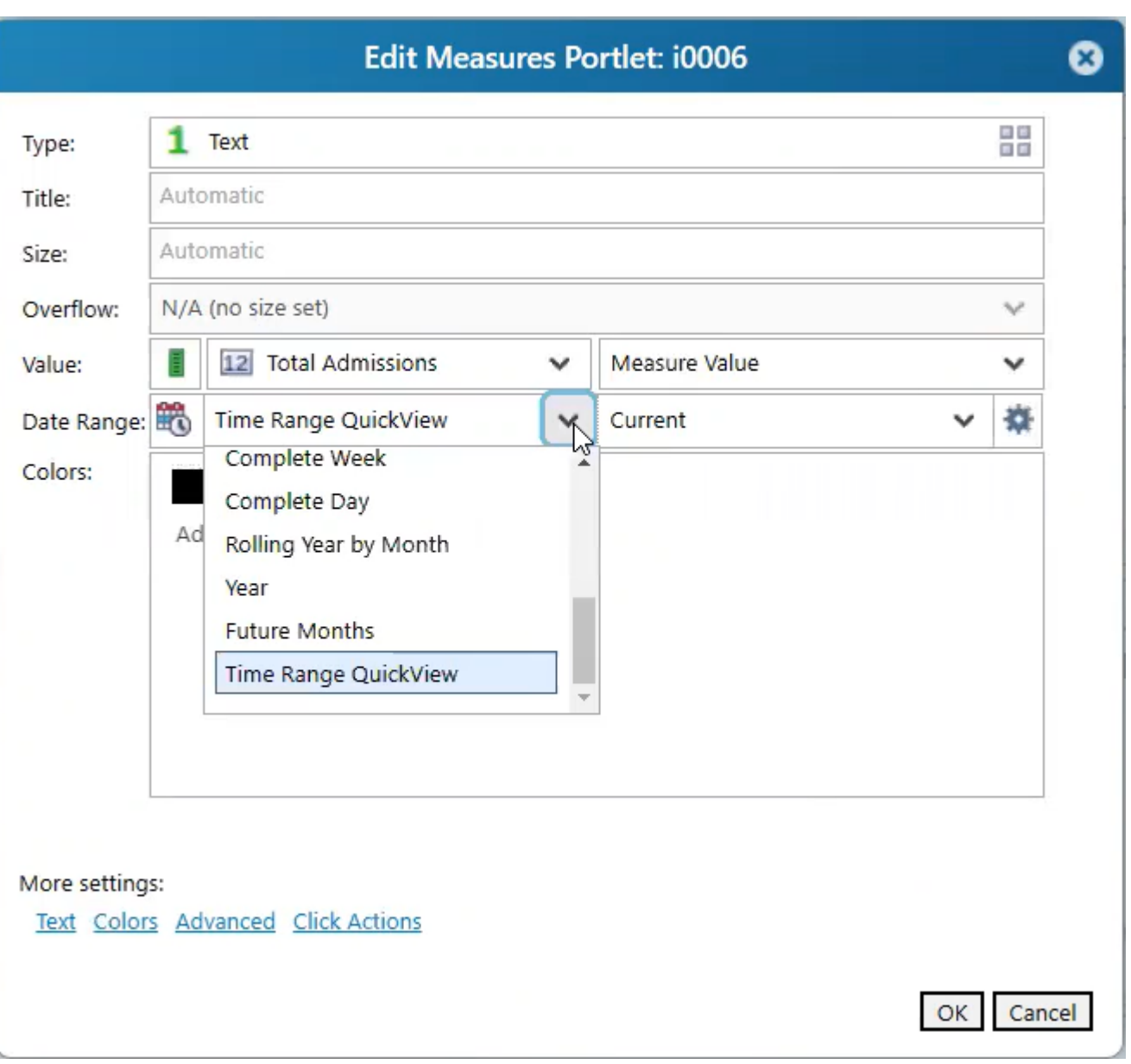

**QuickView Intervalle de temps avec choix de début et de fin d'intervalle :**

Disponible depuis la version 7.1.17.

Une façon plus élégante pour un utilisateur de sélectionner une plage temporelle spécifique.

Les QuickViews de début et de fin d'intervalle de temps n'affectent pas la date courante. (La date courante n'est pas définie dans la date de fin de l'intervalle de temps).

A nouveau, pour associer un Portlet avec la QuickView sélectionner "QuickView d'intervalle de temps" dans l'option Plage de dates du Portlet.

Quand les QuickViews de début et de fin de l'intervalle de temps sont utilisées, les sélections des QuickViews date en cours et intervalle de temps sont ignorées par la plage de date "QuickView d'intervalle de temps".

QuickView de détail :

La QuickView de détail est utilisée pour masquer ou afficher des lignes de détail d'un Matrix Portlet. La sélection par défaut est Masquer mais cela peut être modifié dans le QuickView Portlet. Utiliser des styles sur les mesures pour améliorer l'affichage entre Masquer et Afficher .

Measure QuickView:

Disponible à partir de la version 7.1.29.

Le Measure QuickView permet à l'utilisateur de basculer la Measure qui sera affichée dans les Portlets associés.

Le QuickView Portlet vous permet de sélectionner les mesures à inclure.

La première mesure listée sera celle par défaut.

Pour associer le Measure QuickView avec d'autres Portlets, utiliser la macro MEASURE\_NAME dans d'autres **Portlets** 

Vous devez également fournir une mesure par défaut pour la macro MEASURE\_NAME lorsque utilisée.

## Tags

- 1. Measure Factory<br>2. QuickView
-